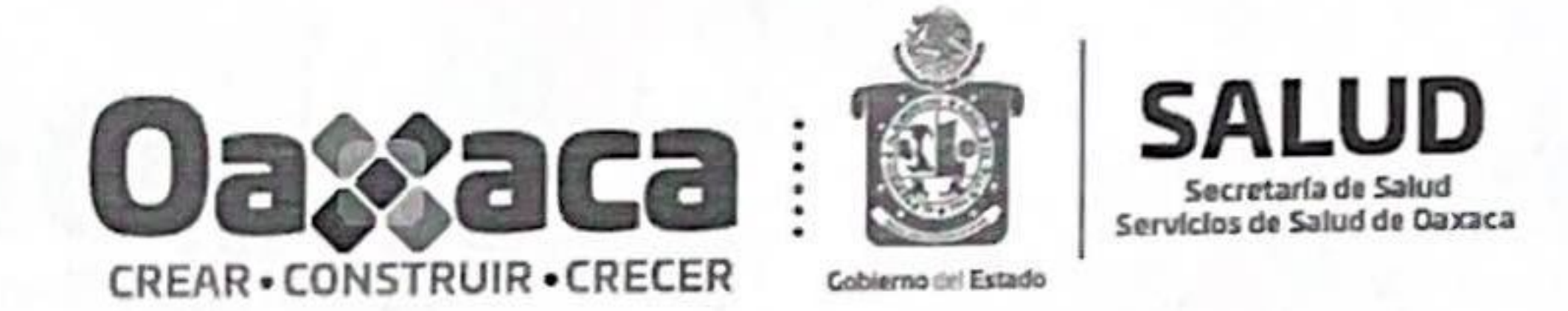

General de Administración y Subdirección: Finanzas de Administración Dirección: Circular: 106

Oaxaca de Juárez, Oax., a 29 de noviembre de 2021.

CC. SUBDIRECTORES, COORDINADORES GENERALES, JEFES DE JURISDICCIONES SANITARIAS, DIRECTORES DE ÁREA, DIRECTORES DE HOSPITALES, JEFES DE UNIDAD Y JEFES DEDEPARTAMENTO DE LOS SERVICIOS DE SALUD DE OAXACA. **PRESENTE.** 

NN

En alcance a mi similar 092 y derivado de las observaciones generadas por la Dirección General de Información en Salud relativa al Padrón de Profesionales, se les solicita nuevamente su amable apoyo, para instruir a los encargados del Sistema de Actualización de Recursos Humanos (SIARH) de su centro de responsabilidad, a que verifiquen y actualicen de manera minuciosa y correcta los campos adjuntos a la presente; de la misma manera se anexan ejemplos de llenado de los campos académicos, en donde se encontraron detalles como:

- Cédula errónea.
	- Inexistente.  $\circ$
	- Pertenece a otra persona.  $\circ$
	- No corresponde con el grado académico.  $\circ$

La fecha límite para llevar a cabo este proceso de verificación y actualización de datos es el 10 de diciembre del año en curso, cabe señalar que cualquier omisión, error o falsedad en los datos capturados quedará bajo su responsabilidad y la del encargado de la plataforma.

No omito mencionar la importancia de este periodo de verificación y actualización, ya que la información recabada será definitiva para integrar el Cierre del Padrón de Profesionales 2021, teniendo correspondencia con otros Sistemas de Información en Salud, como lo es, el Subsistema de Información de Equipamiento, Recursos Humanos e Infraestructura para la Salud (SINERHIAS).

Página 1 de 2

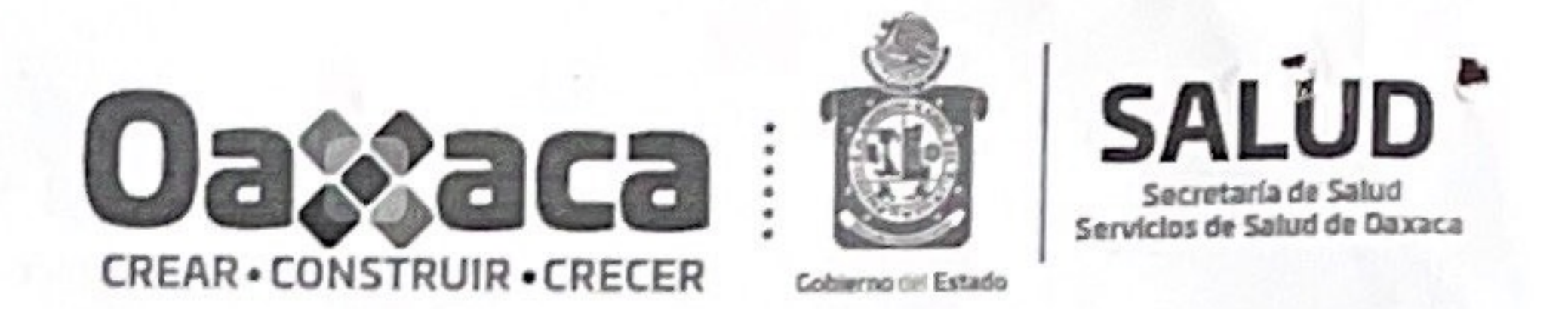

Sin otro particular, quedo de ustedes.

ATENTAMENTE SUFRAGIO EFECTIVO. NO REELECCIÓN. "EL RESPETO AL DERECHO AJENO ES LA PAZ" **DIRECTORA DE ADMINISTRACIÓN** DE LOS SERVICIOS DE SALUD DE OAXACA. CODIENTO O O ESTADO C.P. CLAUDIA JUDITH TOVAR CARRILLOSecretaria de Salud Servicios de Salud de Oaxaca

# Dirección de<br>Administración

# inner.

# Adjuntos:

1.- Listado de campos importantes para su verificación y actualización.

2.- Ejemplos de llenado de Información Académica en el Sistema SIARH.

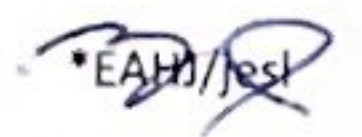

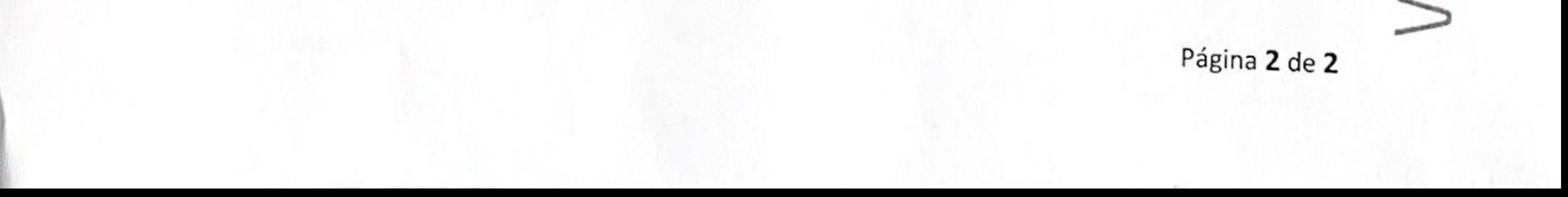

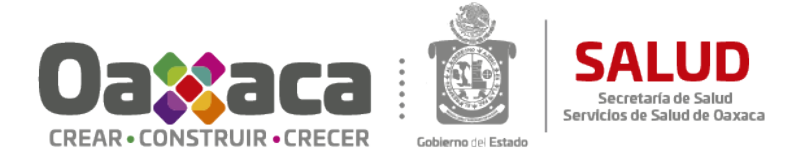

### **Listado de Campos importantes para su verificación y actualización.**

En la plataforma, todos los datos deben ser capturados con letras **Mayúsculas**, aunado a esto se debe prestar especial atención en los siguientes campos, lea con atención la siguiente información:

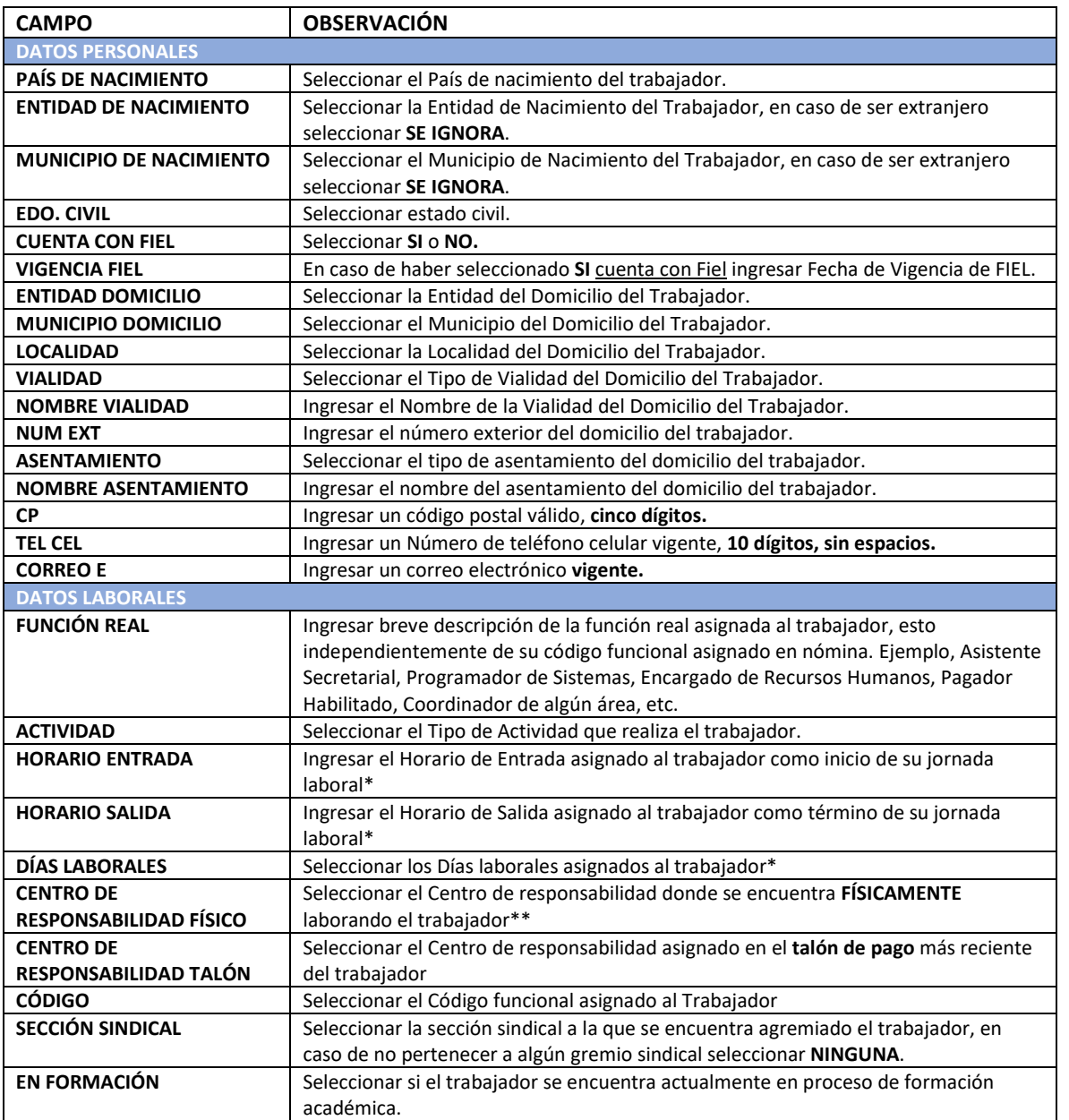

\*Consultar circular 084 de fecha 5 de octubre de 2021, relativa a las jornadas y horarios de trabajo.

\*\* Sólo son oficiales las comisiones de personal emitidas por la Dirección de Administración de estos Servicios de Salud, consultar circular 105.

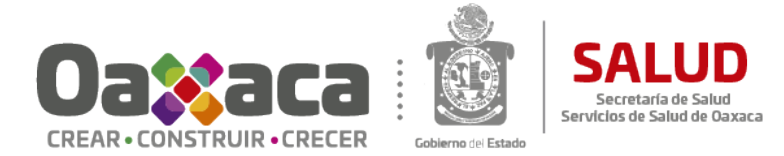

### **Listado de Campos Académicos**

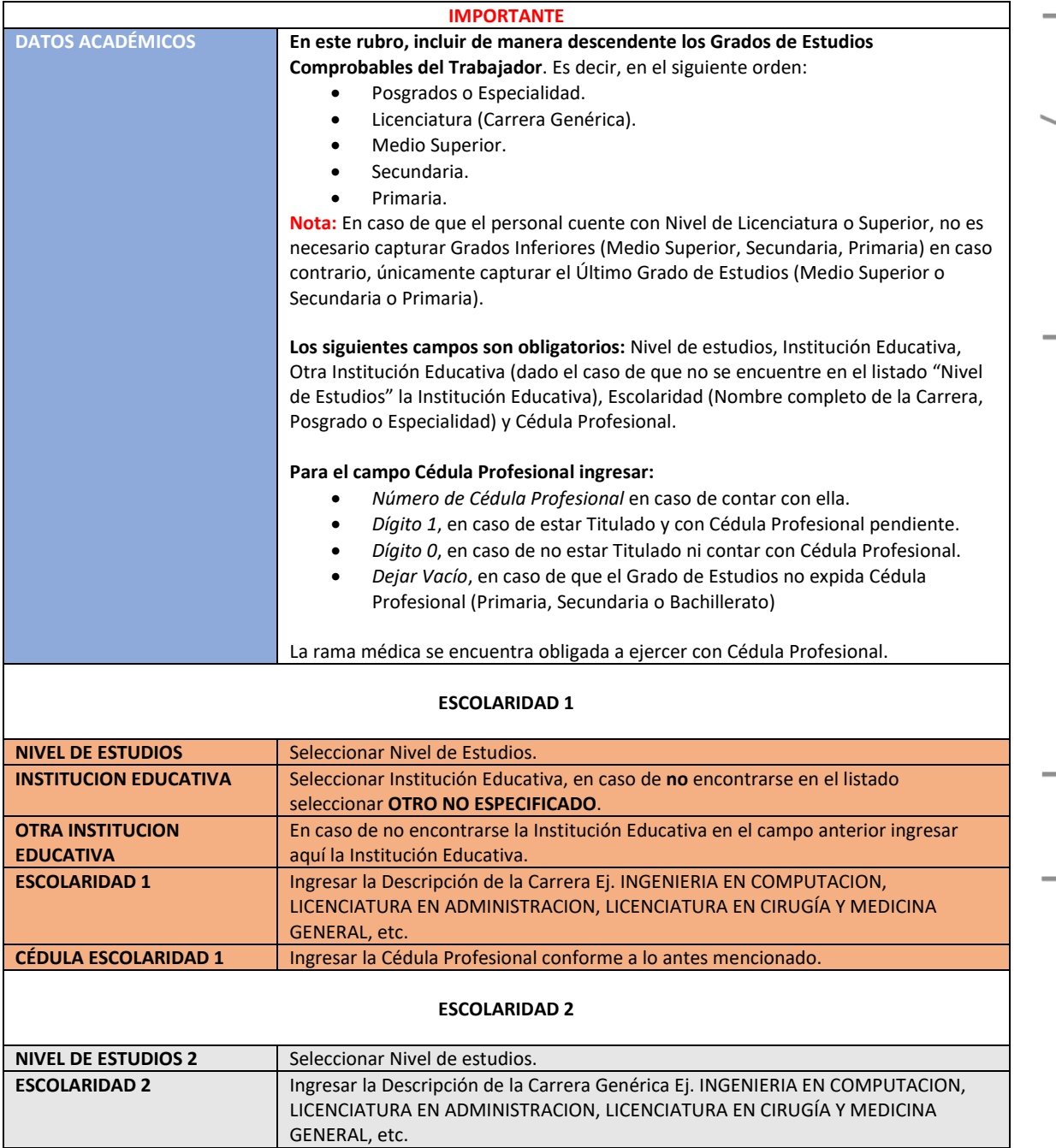

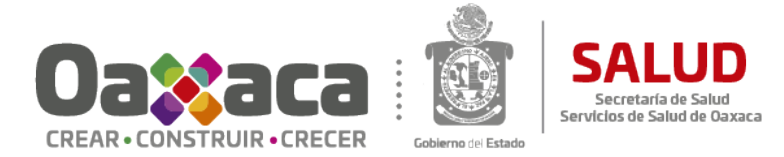

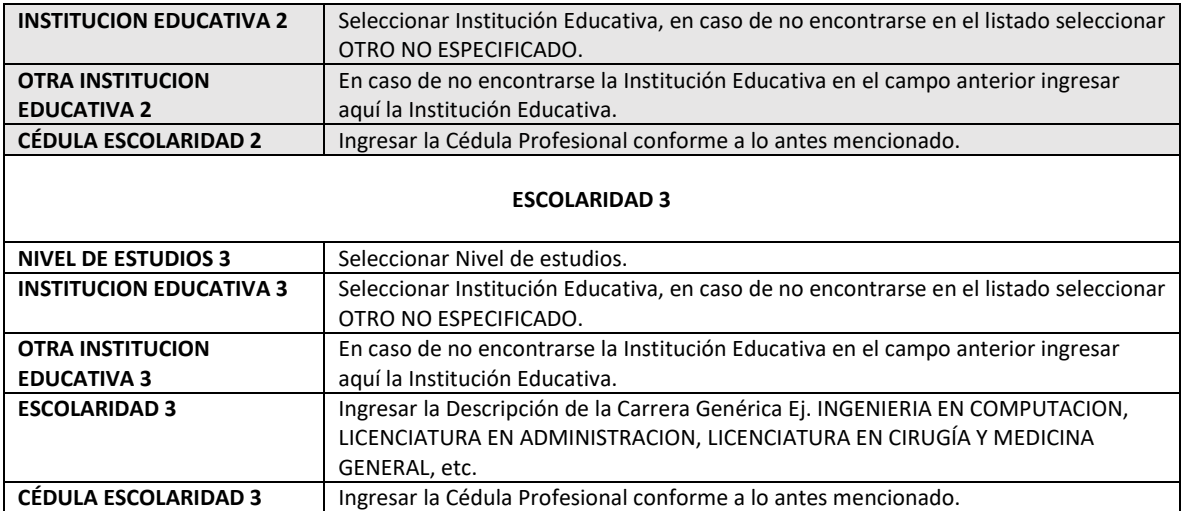

## Ejemplos de captura de Datos Académicos en el SIARH.

### Doctorado, Maestría y Licenciatura.

Se capturan los grados académicos de forma descendente, incluyendo los números de Cédula Profesional de acuerdo a los criterios establecidos en el Listado de Grados Académicos.

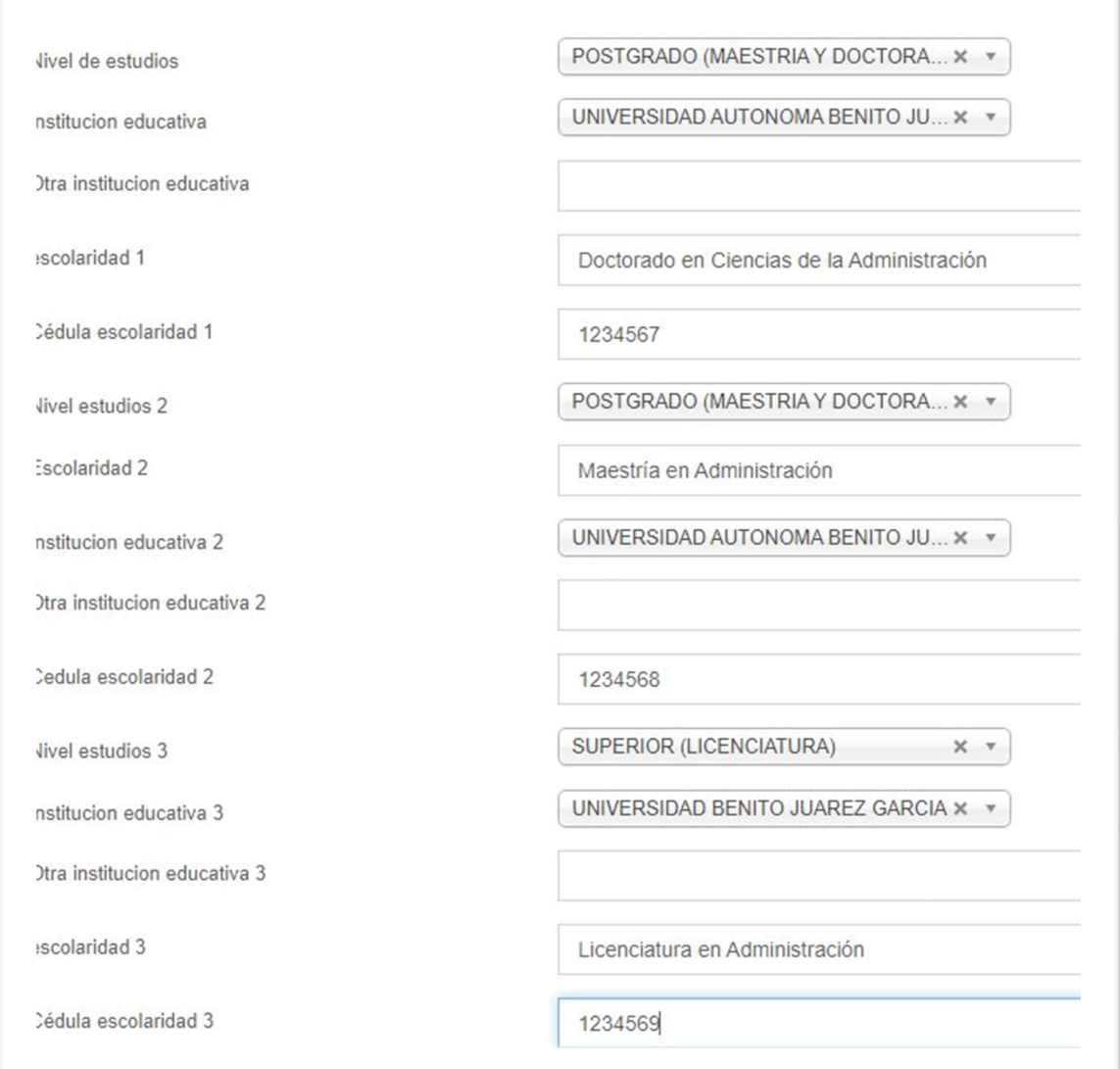

### Maestría y Licenciatura.

Se capturan los datos de forma descendente, incluyendo los números de Cédula Profesional de acuerdo a los criterios establecidos en el Listado de Grados Académicos.

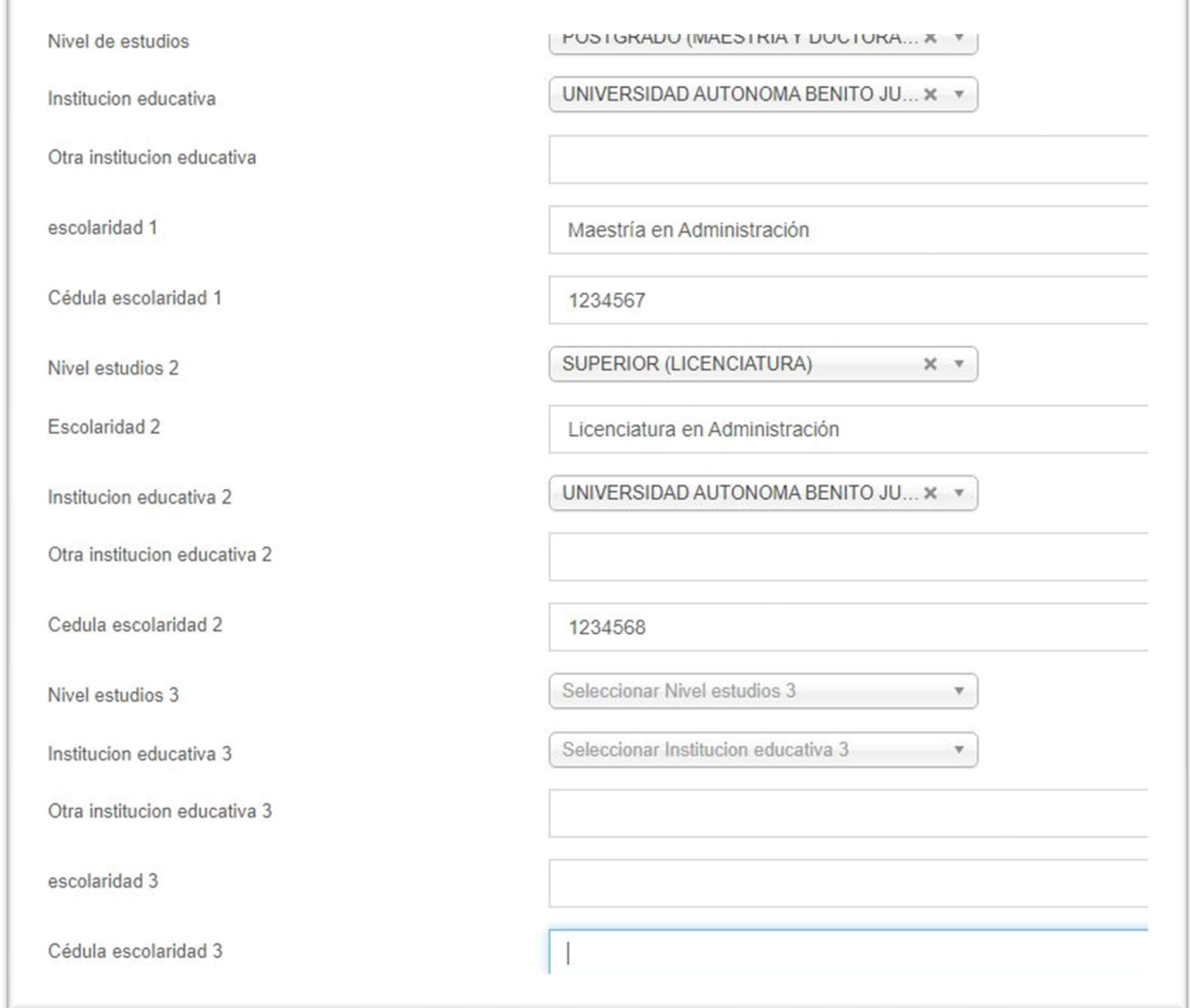

### Licenciatura

Se captura únicamente el grado académico superior, incluyendo los números de Cédula Profesional de acuerdo a los criterios establecidos en el Listado de Grados Académicos (Ingresar el Número de cédula, ingresar 1 en caso de estar Titulado y con Cédula Profesional Pendiente, 0 en caso de no estar Titulado ni contar con Cédula Profesional), en este caso se coloca **0** en *Cédula escolaridad 1*, debido a que no cuenta con título ni cédula profesional.

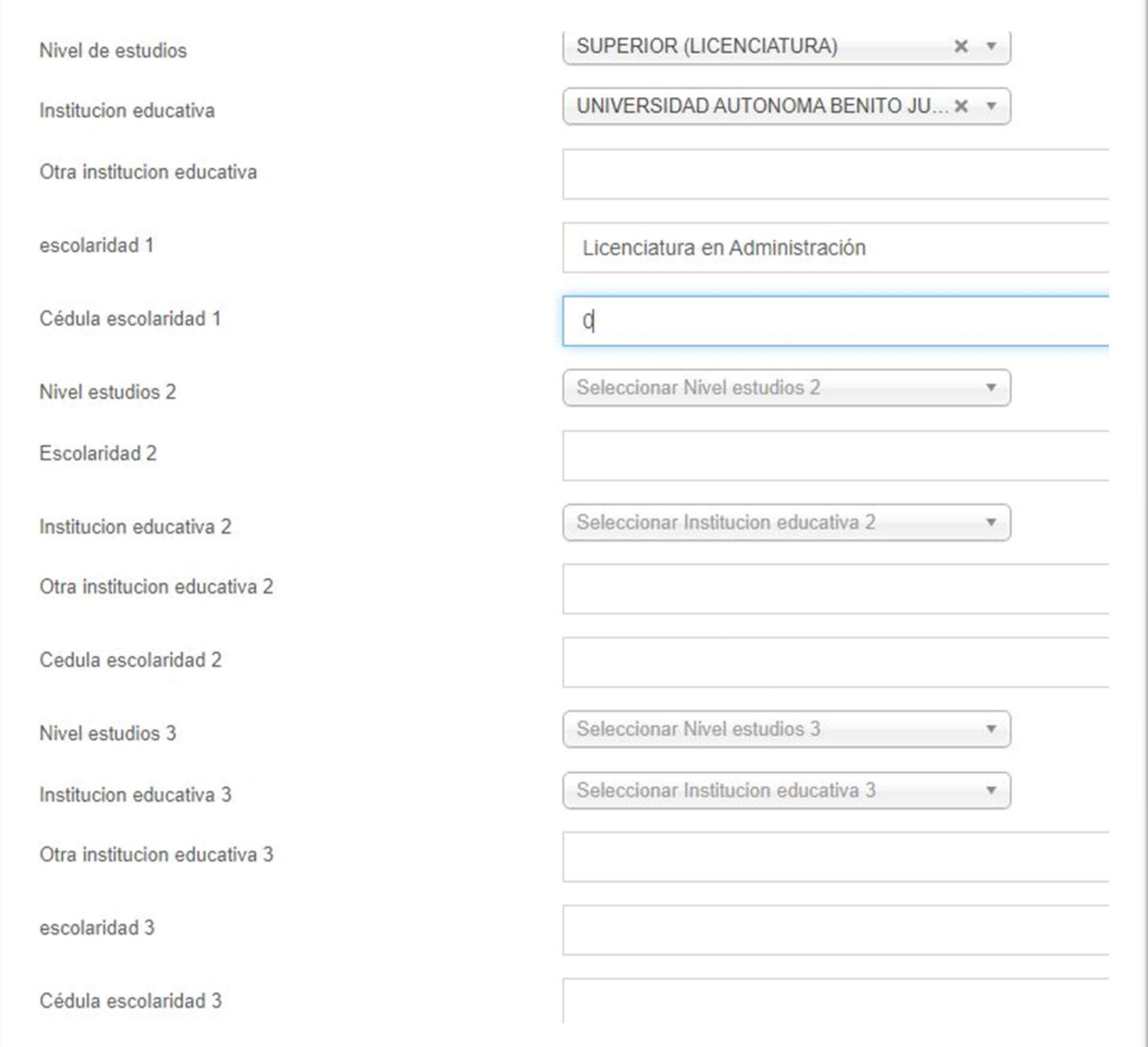

### Bachillerato, Secundaria o Primaria.

Se captura únicamente el grado académico medio superior (Bachillerato o Secundaria o Primaria), en este caso, se seleccionó en el campo Institución Educativo **OTRO NO ESPECIFICADO**, y por ende en el campo *Otra institución educativa* se ingresa la institución correspondiente, se deja vacío el campo *Cédula escolaridad 1*, al no expedirse cédula profesional en este grado académico.

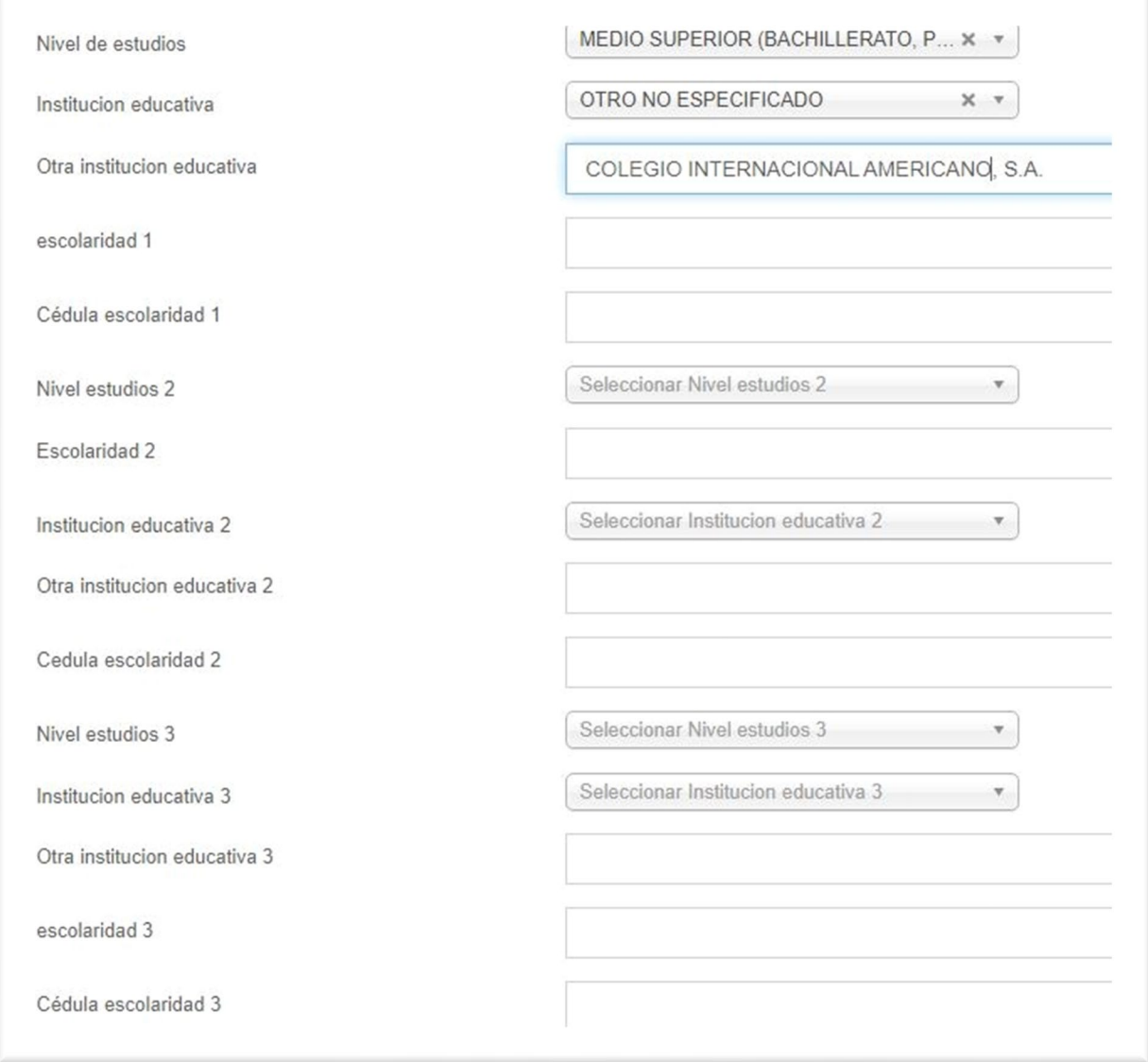

En este caso, se seleccionó en el campo Institución Educativo **OTRO NO ESPECIFICADO**, y por ende en el campo *Otra institución educativa* se ingresa la institución correspondiente, también se cuenta con un nivel técnico en Educación Media Superior, y se tramitó la Cédula Profesional, por lo cual se ingresa el número de Cédula Profesional en el campo *Cédula escolaridad 1*.

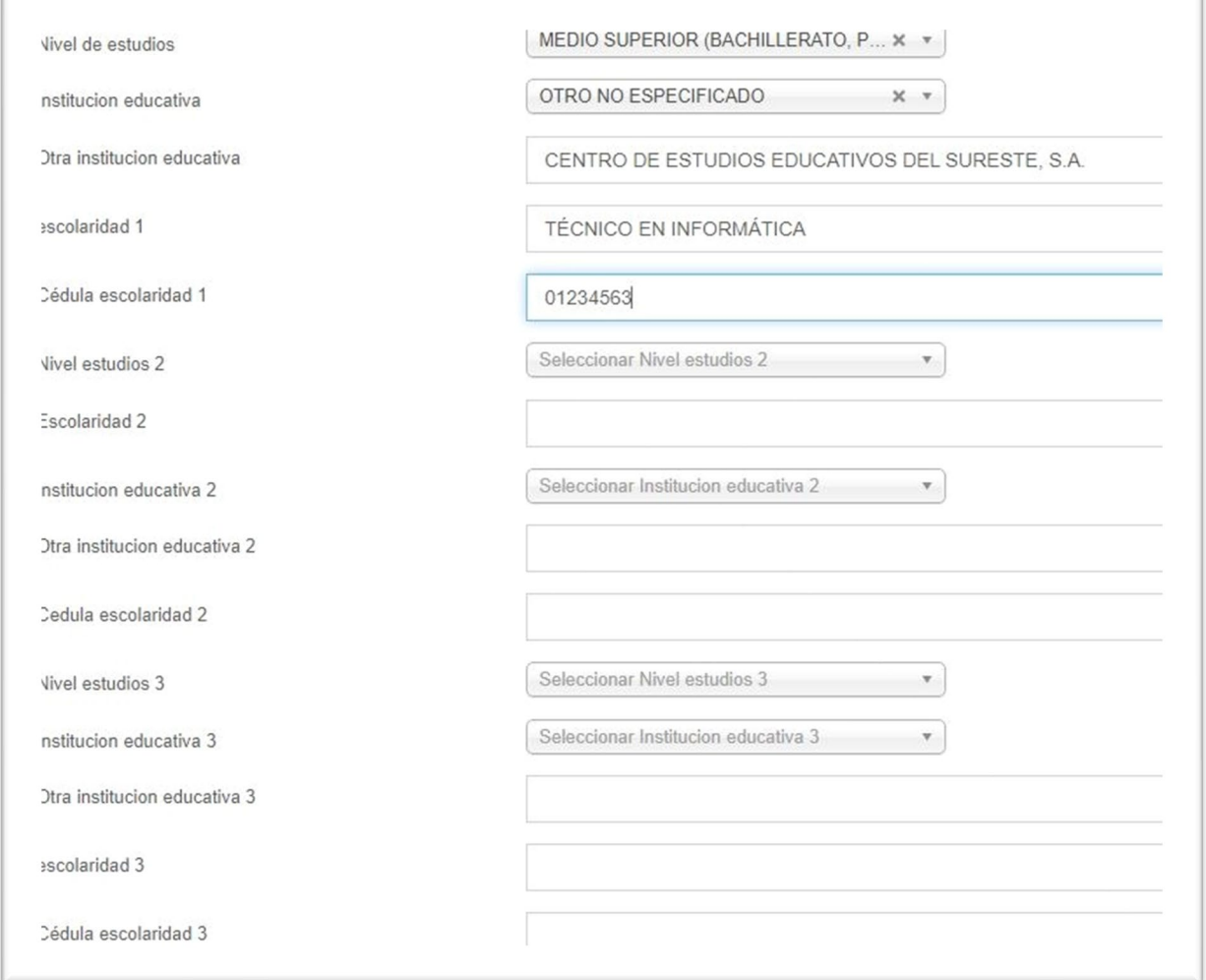